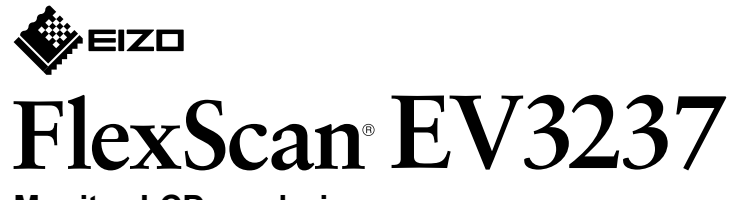

**Monitor LCD a colori** 

**Guida di installazione** 

### **1. Contenuto della confezione**

#### Posizionare il **1** monitor su una superficie stabile e su di un panno morbido, con lo schermo verso il .basso

 $\circ$   $\overline{$ .  $\blacksquare$  $\Box$  $\Box$  $\overline{\mathbb{G}}$  $\overline{P}$  $\mathbf{D}$ Hom  $\blacktriangle$  $\overline{a}$  $\sqrt{2}$ 闣 H 圍 Homr PM200 DD200DL Cavo HDMI<sup>\*1\*</sup>  $\overrightarrow{PP200}$   $\overrightarrow{PM200}$ <br>(opzione) (opzione) E اط<br>نگار  $\blacksquare$  $(mm; x)$  $\blacksquare$  $\blacksquare$  $\overline{C}$ **DisplayPort MiniDVI HDMI DisplayPort HDMI DisplayPort** *HOVI* **Thunderbolt /**

## **4. Regolazione di altezza e angolazione**

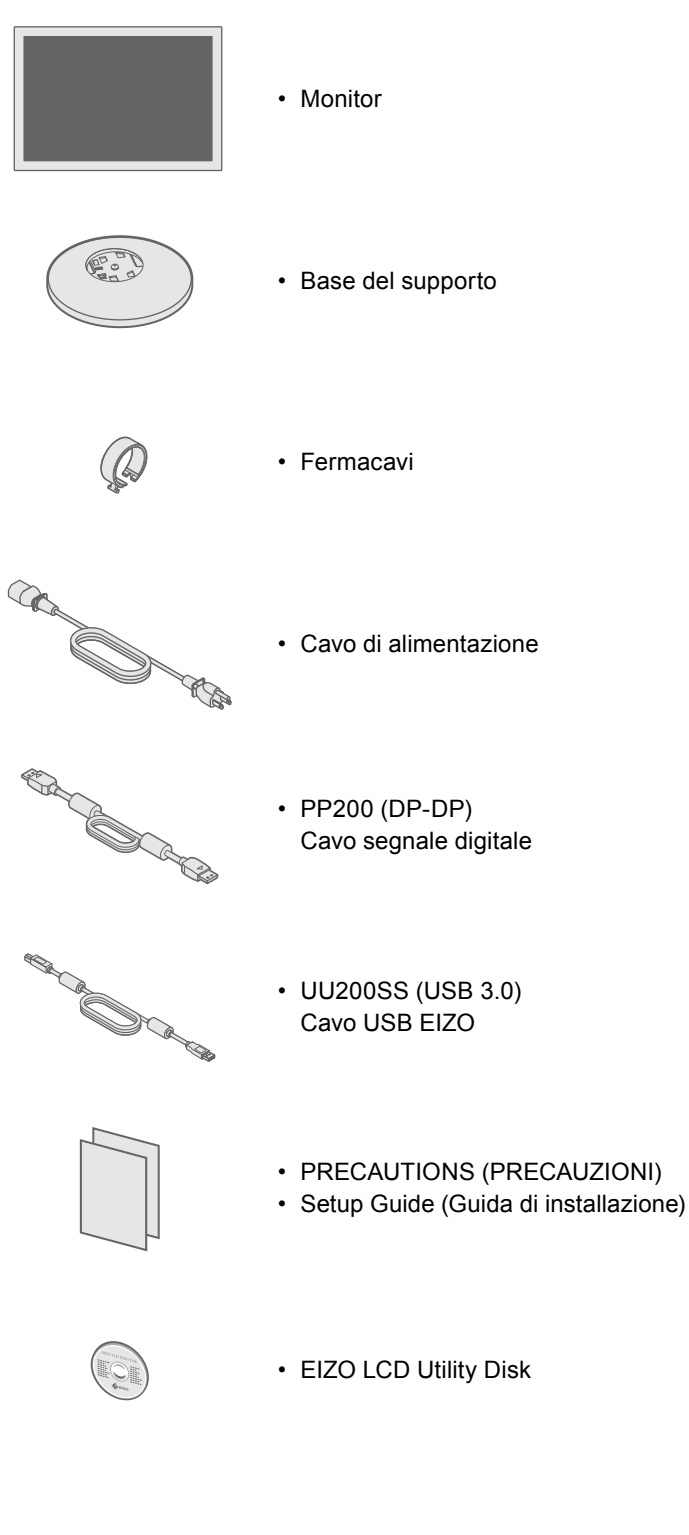

# **supporto del Montaggio 2.**

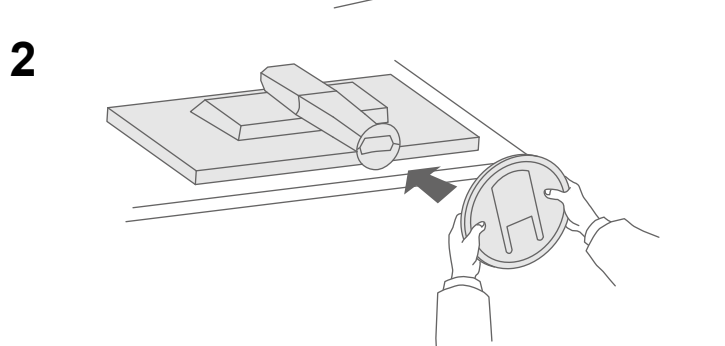

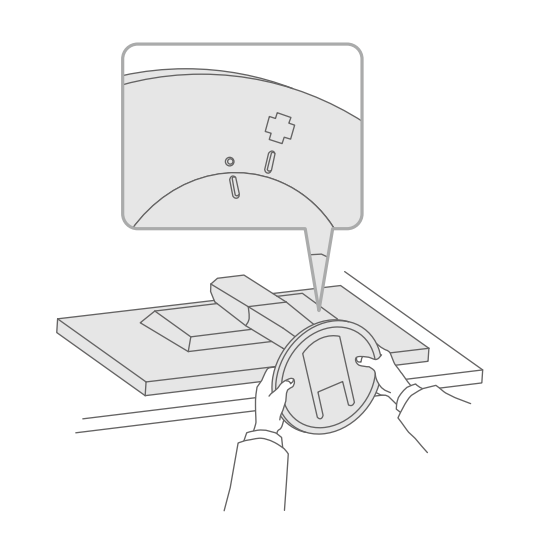

**3**

**4**

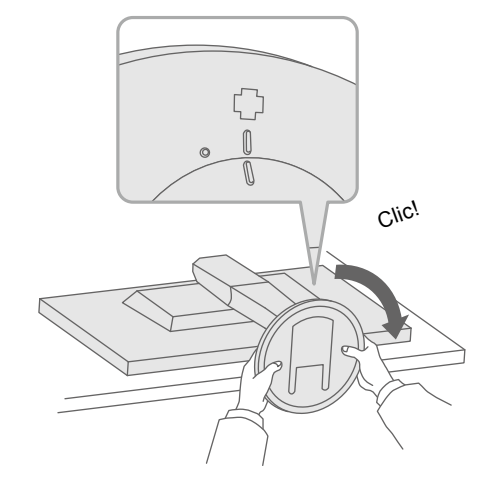

#### Importante Leggere attentamente la sezione PRECAUZIONI, la presente Guida di installazione e il Manuale utente salvati sul CD-ROM per utilizzare il prodotto in modo efficace e sicuro.

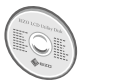

• Per ulteriori informazioni in merito alle impostazioni o alla regolazione dello schermo, consultare il Manuale utente contenuto nell'EIZO LCD Utility Disk (CD-ROM).

# **Collegamenti 3.**

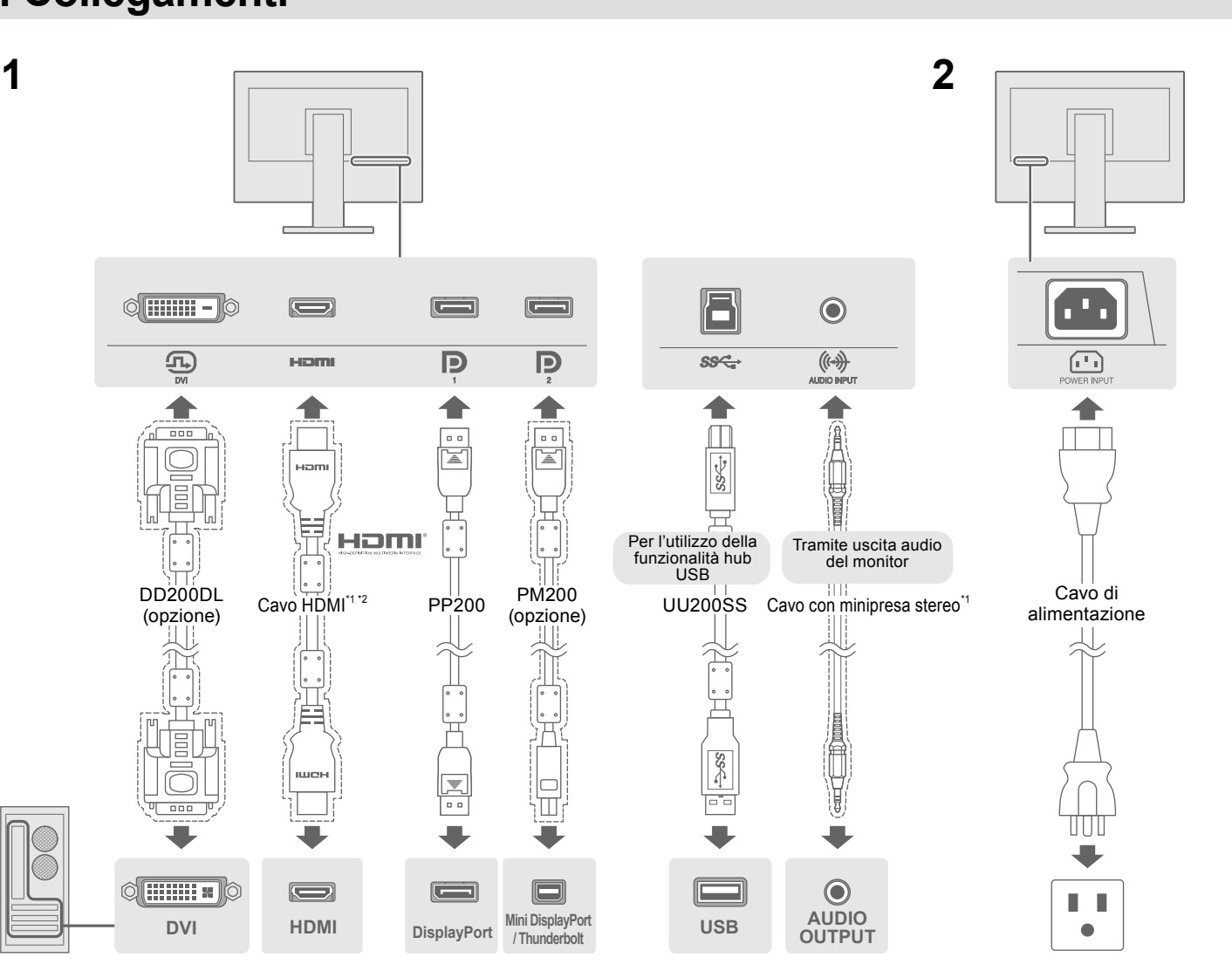

\*1 Prodotto disponibile in commercio **altabilizzare** un prodotto in grado di sostenere l'alta velocità.

# **5. Fissaggio del fermacavi**

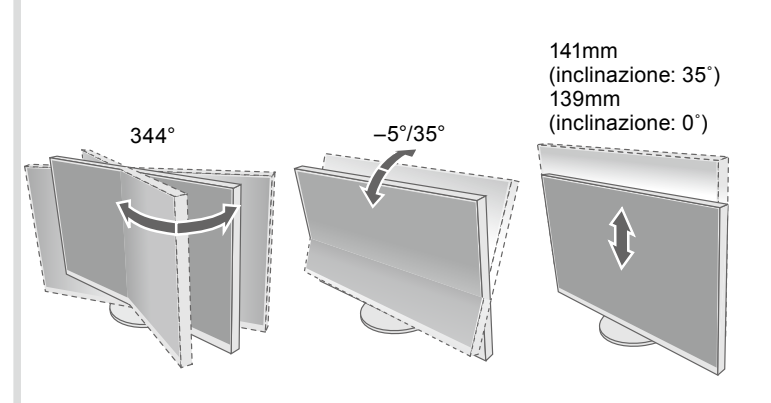

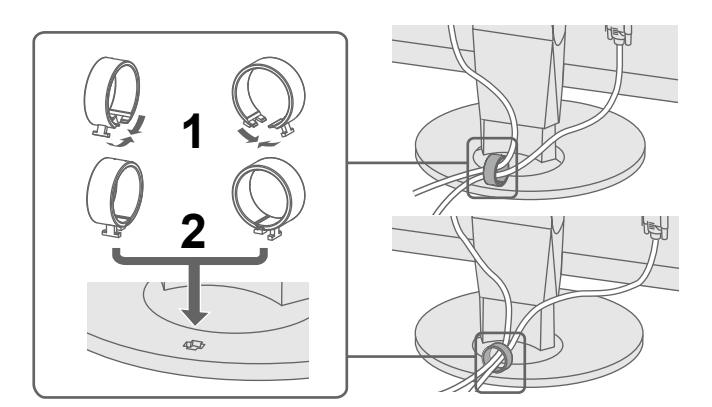

 $\mathbb{R}^n$ 

 $\Box$   $\blacksquare$ 

 $\blacksquare$  EXIT  $\lambda$   $\blacktriangleright$   $\blacksquare$  ENTER  $\bigcirc$ 

 $\mathbb{Z}$  and  $\mathbb{Z}$ 

 $\Box$ 

Se sul monitor non viene visualizzata alcuna immagine anche dopo aver applicato le soluzioni consigliate, contattare il rappresentante

#### **rimedio e causa e rimedio**

cavo di alimentazione sia collegato correttamente. rruttore di alimentazione principale.

entazione principale per alcuni minuti, quindi riaccenderla.

ninosità", "Contrasto" e/o "Guadagno" sul menu impostazioni.

gnale d'ingresso.

- se o la tastiera.
- I PC sia acceso.
- collegato a una DisplayPort, provare a cambiare la versione t eseguendo la procedura seguente.
- r spegnere il monitor.
- ulsante più a sinistra, tenere premuto  $\mathsf{\bullet}$  per oltre 2 secondi. zato il menu "Administrator Settings"
- amministratore).
- $\Sigma$ DisplayPort 1 (Ver.)" o "DisplayPort 2 (Ver.)" in base al e si collega al PC.
- ersione della DisplayPort.
- Apply" (Applica) e poi **ENTER**

legato tramite DisplayPort ha un problema. Risolvere il fare il monitor e quindi riaccenderlo. Per ulteriori dettagli, fare anuale utente del dispositivo di uscita.

lica che il segnale d'ingresso è al di fuori della gamma

mpostazione del computer corrisponda ai requisiti di risoluzione erticale del monitor.

postazione desiderata utilizzando il software di utilità della Per ulteriori informazioni, fare riferimento al manuale della

### **Exato lo schermo, consultare il "Chapter 5 Troubleshooting"**

Copyright© 2014 EIZO Corporation All rights reserved.

### **Schermo 6.**

.<br>Ispañol Italiano Svenska 日本語 简体中立

繁體中文

 $$ 

□ ■ ■ ■ ■ ■ ■ /ª Ⅱ

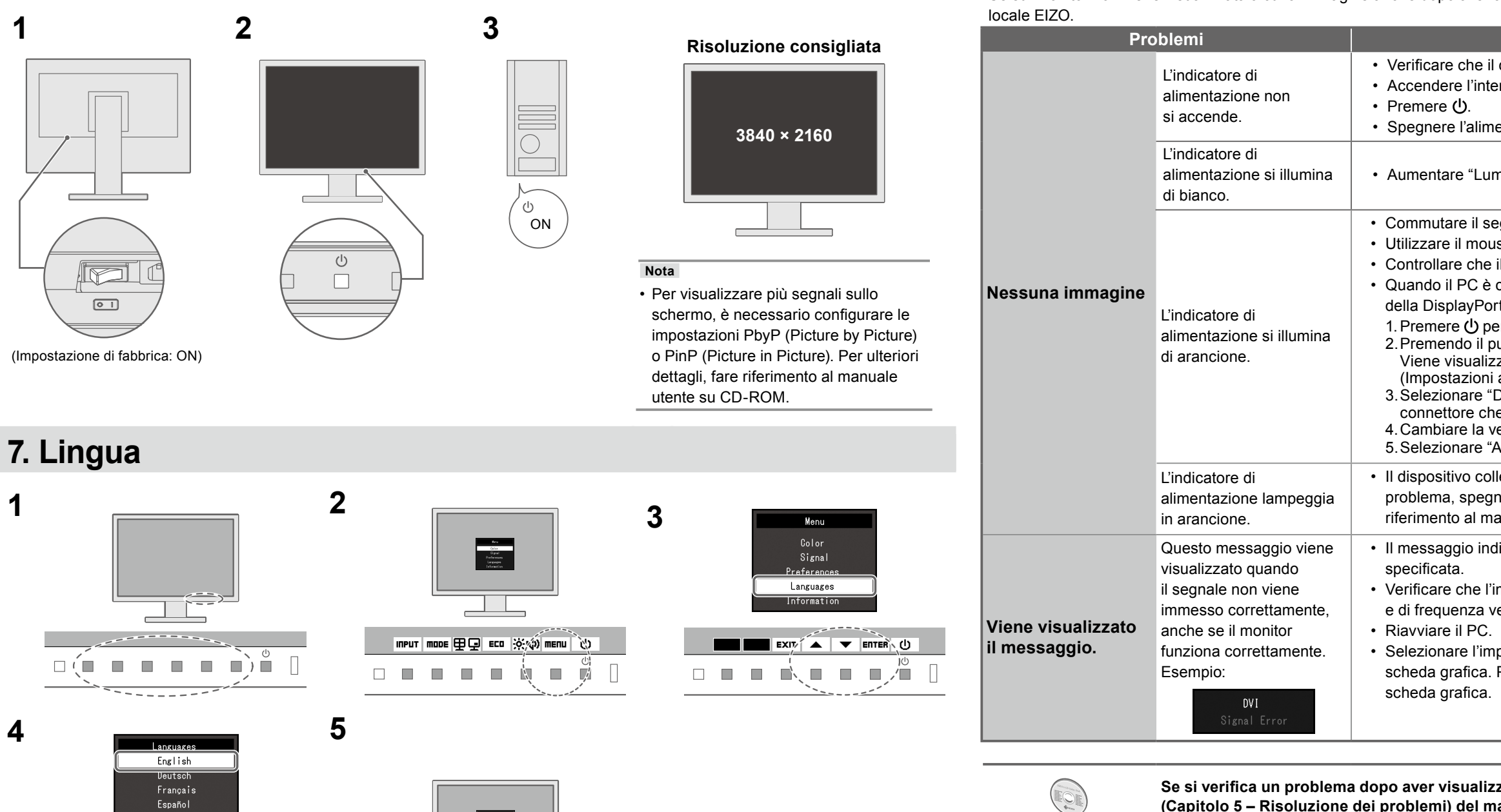

 $\bullet$  **Problema: nessuna immagine** 

**(Capitolo 5 – Risoluzione dei problemi) del manuale utente su CD-ROM.**